# **Important Details**

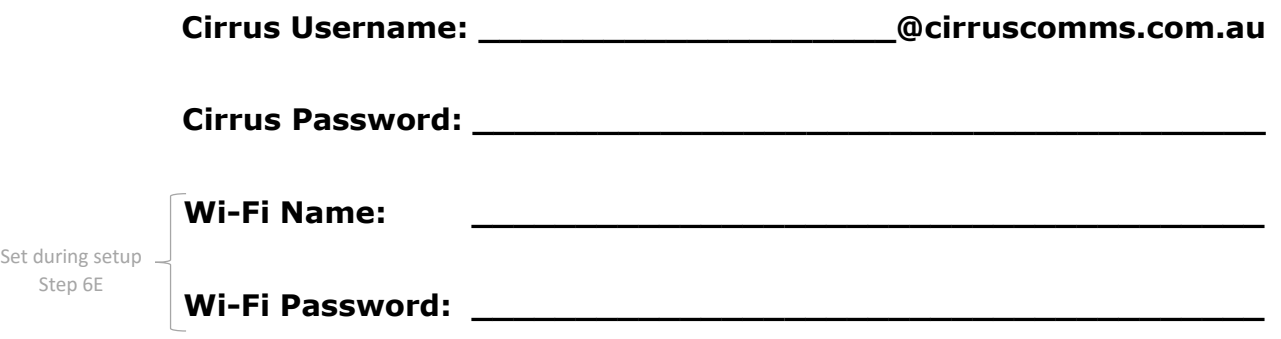

**You can check your usage online at https://cms.cirruscomms.com.au**

# **Router Setup Guide:**

#### **Step 1:**

Connect an Ethernet cable from the blue "WAN" port on the back of the modem to the port on the wall.

#### **Step 2:**

Connect the power cable to the modem and turn it on.

After about a minute you should have several lights on the router. One for power  $\emptyset$ , One for Wi-Fi  $\widehat{\mathbb{R}}$  and one indicating the WAN connection is up  $\bigotimes$ . If the WAN light does not come on check the cable is securely connected between the wall port and the router's WAN port. If the light for  $\Theta$  still doesn't come on then contact the office as there may be a problem with the cable or the wall port.

### **Step 3:**

Look on the bottom of the route. There will be a sticker containing your router's default network name (SSID) and default wireless password pin.

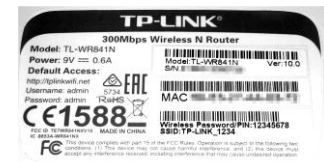

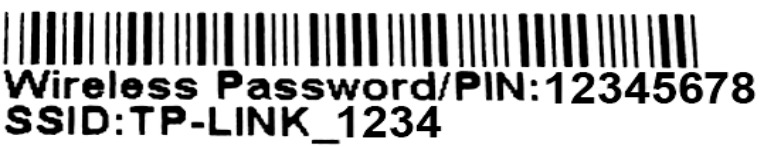

### **Step 4:**

On your computer connect to the Wi-Fi network named under SSID on the sticker.

If your router's sticker did not list a SSID then check the router's Wi-Fi light  $\hat{\mathbf{r}}$  is on and look for network's that have high signal strength and start with "TP-LINK ". Try to connect to them using the pin on the bottom of your router. If there are a number of TP\_LINK Wi-Fi networks around it may take a few attempts to find the right one.

### **Step 5:**

Open up your web browser (**OCCC**) and connect to 192.168.0.1 (if this address doesn't work try 192.168.1.1).

You will get a logon box. The **username and password** are both: **admin**

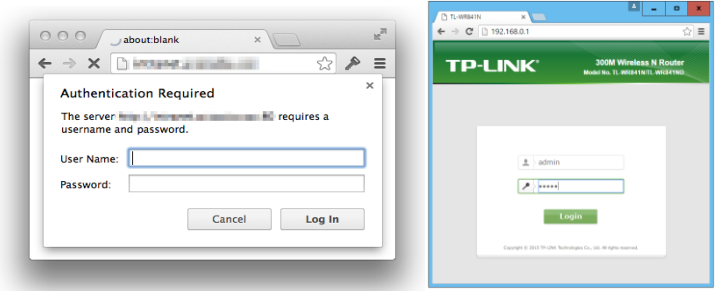

#### **Step 6:**

Under the menu on the left hand size click "Quick Setup"

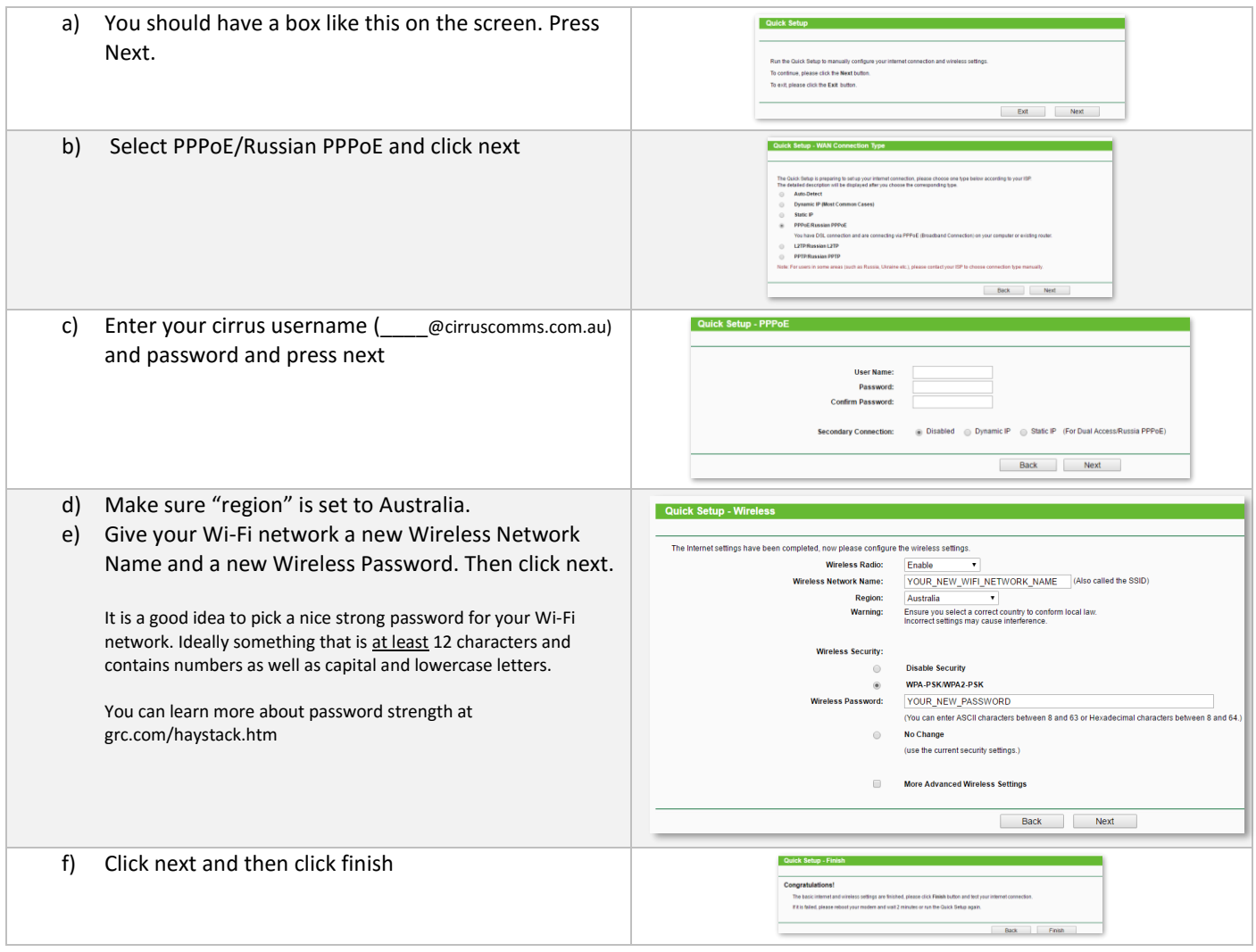

#### **Step 7:**

Give it about 30 seconds and then go back into your Wi-Fi networks list on the computer, find the network name you just set and connect to it using your Wi-Fi password.

(If your Wi-Fi network does not appear in the list after a minute or two, ensure you clicked the finish button in step 6F. If you have, try a power cycle)

## **IMPORTANT NOTES:**

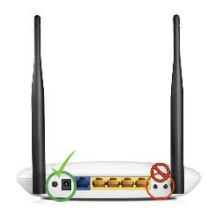

DO NOT use the little black "reset" button on the back of the routers. It is not the same as restarting. That button actually does a factory reset wiping your Wi-Fi and cirrus login configuration which is required to access the internet. Please use the spring-loaded powerswitch beside the power cable and if in doubt, it is safe to just pull the power cable out and plug it back in.

## **TROUBLESHOOTING TIPS:**

- 1. Try turning the router off and on again. (if this doesn't work, wait 30-60 minutes and repeat)
- 2. Check to see if the WAN light  $\Theta$  is on. If the light isn't on then check Ethernet cable that runs from the blue port on the router to the wall and make sure it is connected securely.
- 3. Contact the office and we will organise a time for our IT technician to drop in to help.